# Analýza prebaleného Telegramu a Signalu pomocou pozorovacích a bezpečnostných nástrojov

Vedúci: doc. RNDr. Daniel Olejár, PhD.

Konzultant: Mgr. Peter Košinár – ESET

Ing. Bc. Jakub Škoda

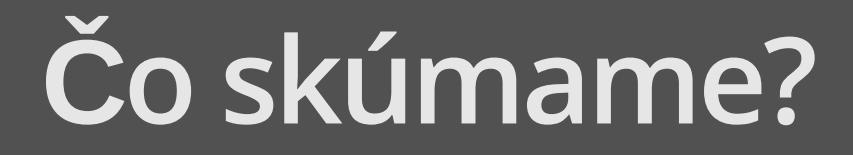

### Repackaging attacks - príklad

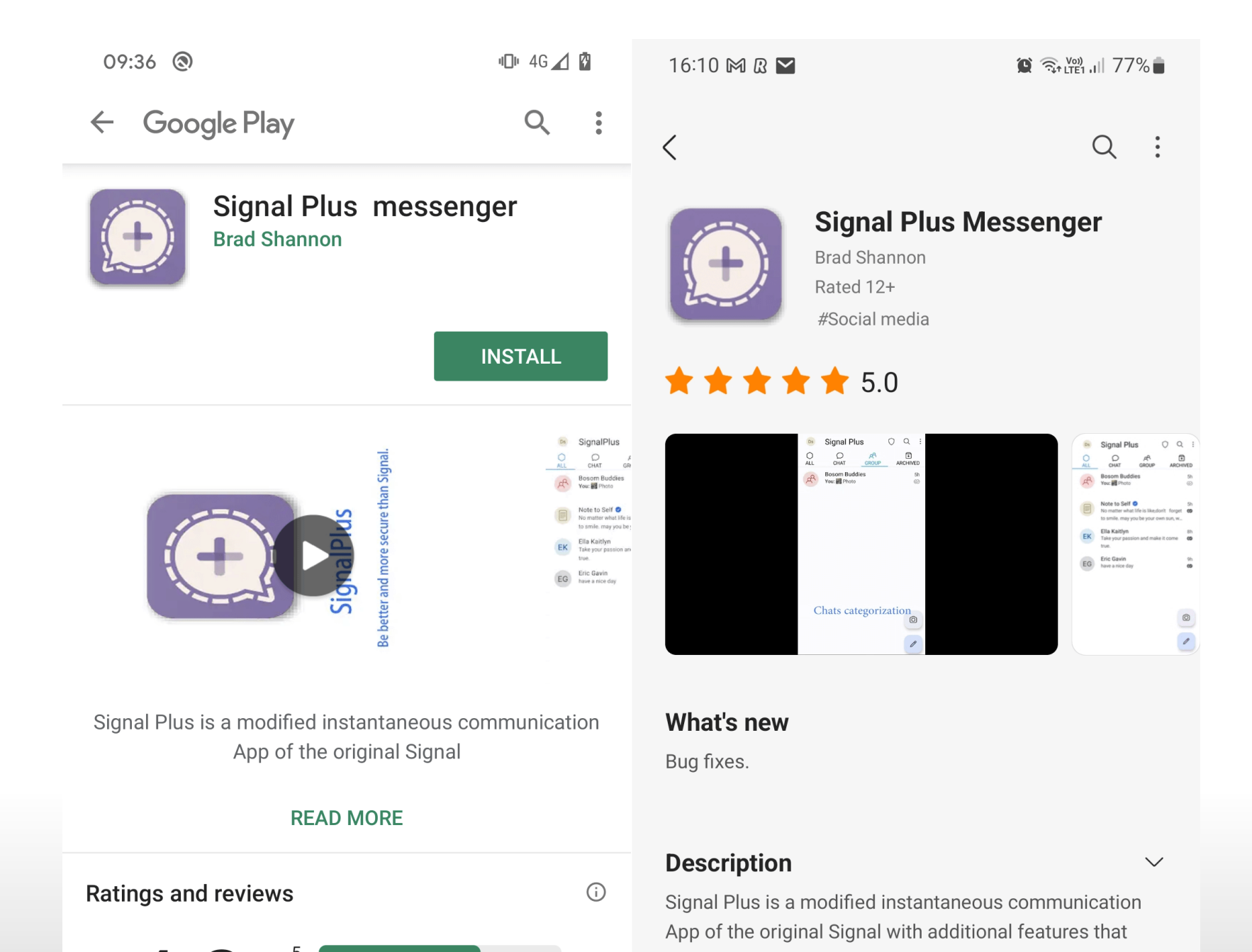

 $3/36$ 

## Repackaging attacks – príklad

- útok prebiehal od júla 2022 do mája 2023 ·
- malvér verzia Signalu Signal Plus Messenger ·
- dostupná na Google Play a Samsung Galaxy Store ·
- · vie extrahovať číslo PIN, ktoré ochraňuje Signal účet
- · zneužíva funkciu Pripojené zariadenia, ktorá prepája hlavnú aplikáciu Signal (Android a iOS) so Signal Desktop a Signal iPad

## Repackaging attacks – charakteristika

- · zoberieme legitímnu aplikáciu a dodáme do nej kód navyše
- · často ju prezentujeme ako vylepšenú aplikáciu

občas upravená verzia nemusí byť hneď malvér

- · "iba" adware nie malvér
	- pokles príjmov z reklamy o 14 % pre vlastníka aplikácie (Gibler et al. 2013)

## Čo nie je repackaging attack

- · neoficiálne modifikácie
- · forky open-source aplikácií
- · white-label aplikácie

#### Repackaging attacks – incidencia

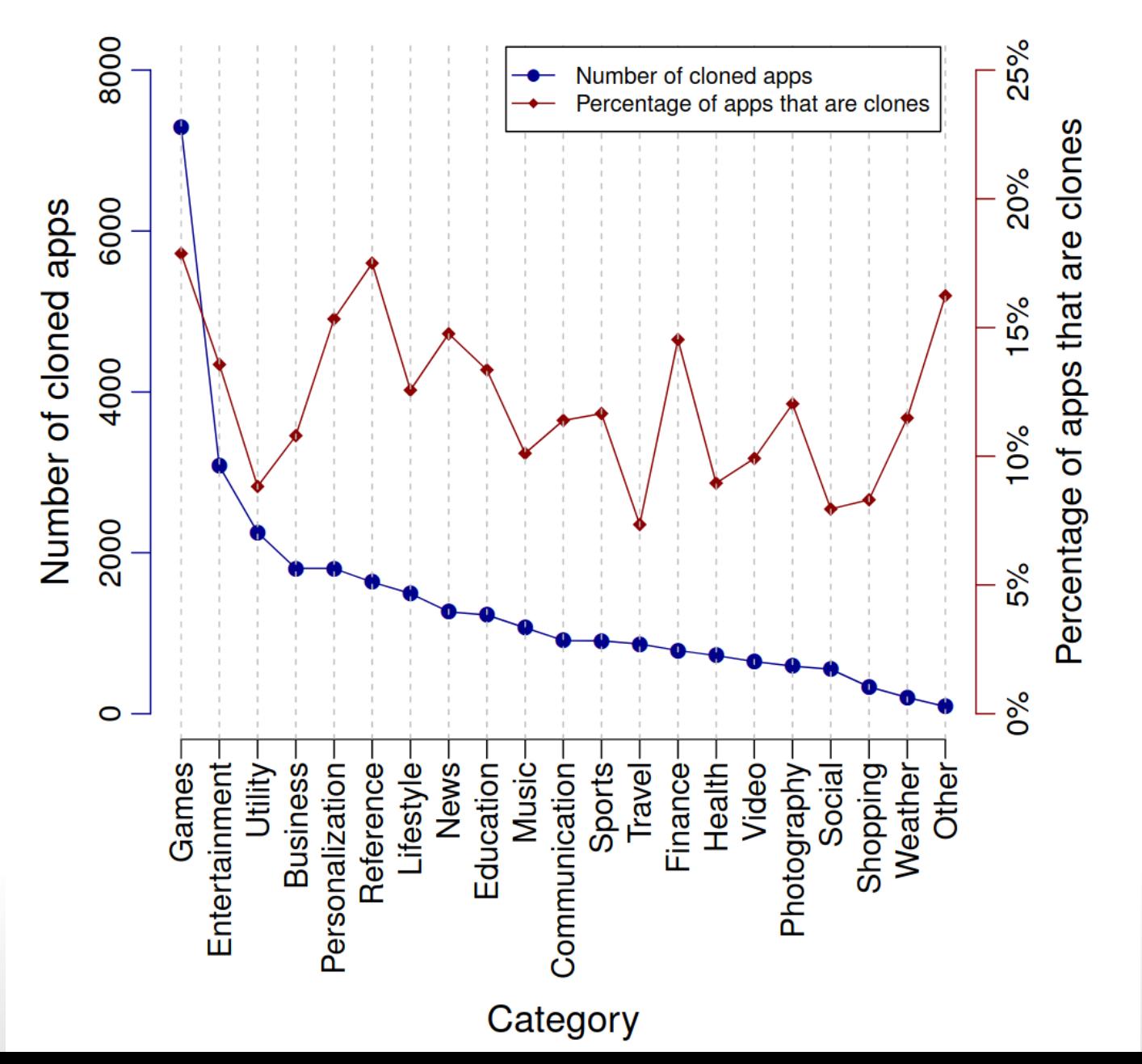

(Gibler et al. 2013)

7/36

## Repackaging attacks – incidencia

- · veľmi populárne v období vzniku Androidu
- (Zhou and Jiang 2012) 1 083 malvéru z 1 260 (86 %) aplikácií v obchodoch s · aplikáciami bol práve repackaging attack
- (Gibler et al. 2013) 44 268 (16,7 %) z 265 359 aplikácií zadarmo boli klonované aplikácie ·

## Ako to skúmame?

#### Linux tracing – nástroje

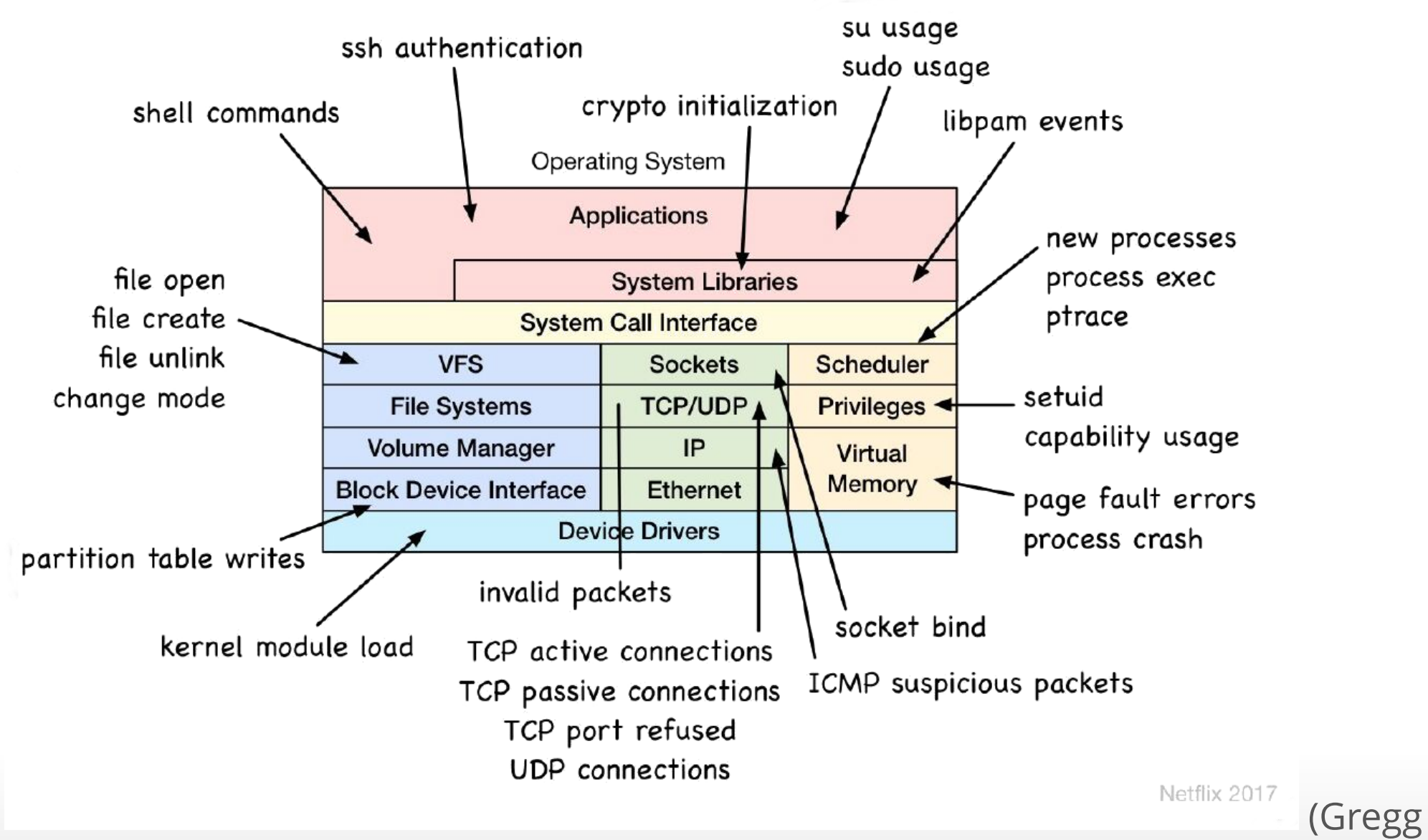

## Metódy skúmania

reverzné inžinierstvo

- $\,\cdot\,$  získaj kód pre originálnu a modifikovanú aplikáciu
- porovnaj a nájdi podozrivý kód ·

pozorovanie

- pozoruj obe aplikácie ·
- · zisti, akú operáciu navyše spraví modifikovaná aplikácia

## Čo presne používame?

### Linux tracing – nástroje

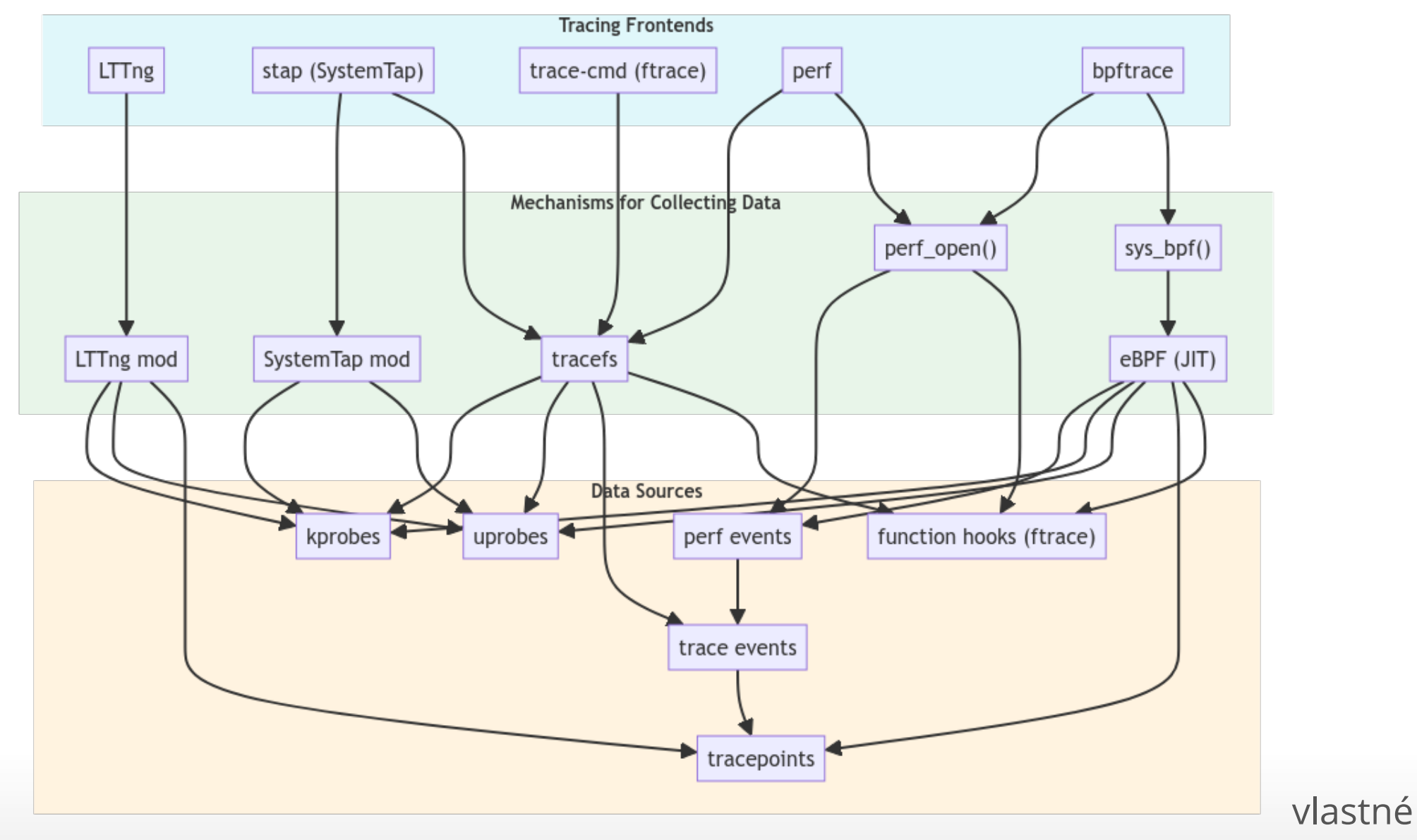

spracovanie 13/36

#### eBPF

- · použili sme eBPF pomocou BCC toolkit
- BCC vykonáva väčšinu tracingu na úrovni kernelu ·
- · umožňuje rýchle vyhľadávanie
- pomocou BCC sme napísali vlastný program, ktorý zachytáva naraz všetko, čo potrebujeme ·

plná verzia na [<https://github.com/IacobusKopiirefuto/anbako-BCC](https://github.com/IacobusKopiirefuto/anbako-BCC)

#### eBPF

pozreli sme sa na systémové volania

- $\cdot$  TCP aktívne spojenia pomocou connect ( )
- otvorené súbory pomocou **open()**
- $\cdot$  nové procesy pomocou  $\mathsf{exec}()$

## Je signal-cli legitímna aplikácia?

## signal-desktop a signal-cli

signal-desktop

- $\,\cdot\,$  oficiálna verzia pre Linux od developerov Signalu
- · grafické rozhranie založené na Electron frameworku

signal-cli

- $\,\cdot\,$  neoficiálny projekt
- umožňuje ovládanie Signalu cez príkazový riadok ·
- · vhodný ako základ pre ďalšie projekty
	- jednoduché ncurses GUI
	- automatizované posielanie správ (napríklad odosielanie logov) -

#### connect

Pripájanie sa k doménam nesúvisiacich so službou môže naznačovať nekalé posielanie alebo získavanie dát.

Z informácií zo SignalComunity a zdrojového kódu sme vopred vedeli, na aké domény sa má Signal pripájať.

signal-desktop aj signal-cli sa podľa našej analýzy pripájali len na očakávané domény.

Jediný rozdiel bol v tom, že signal-cli používa IPv4 a signal-desktop IPv6.

#### connect: signal-desktop

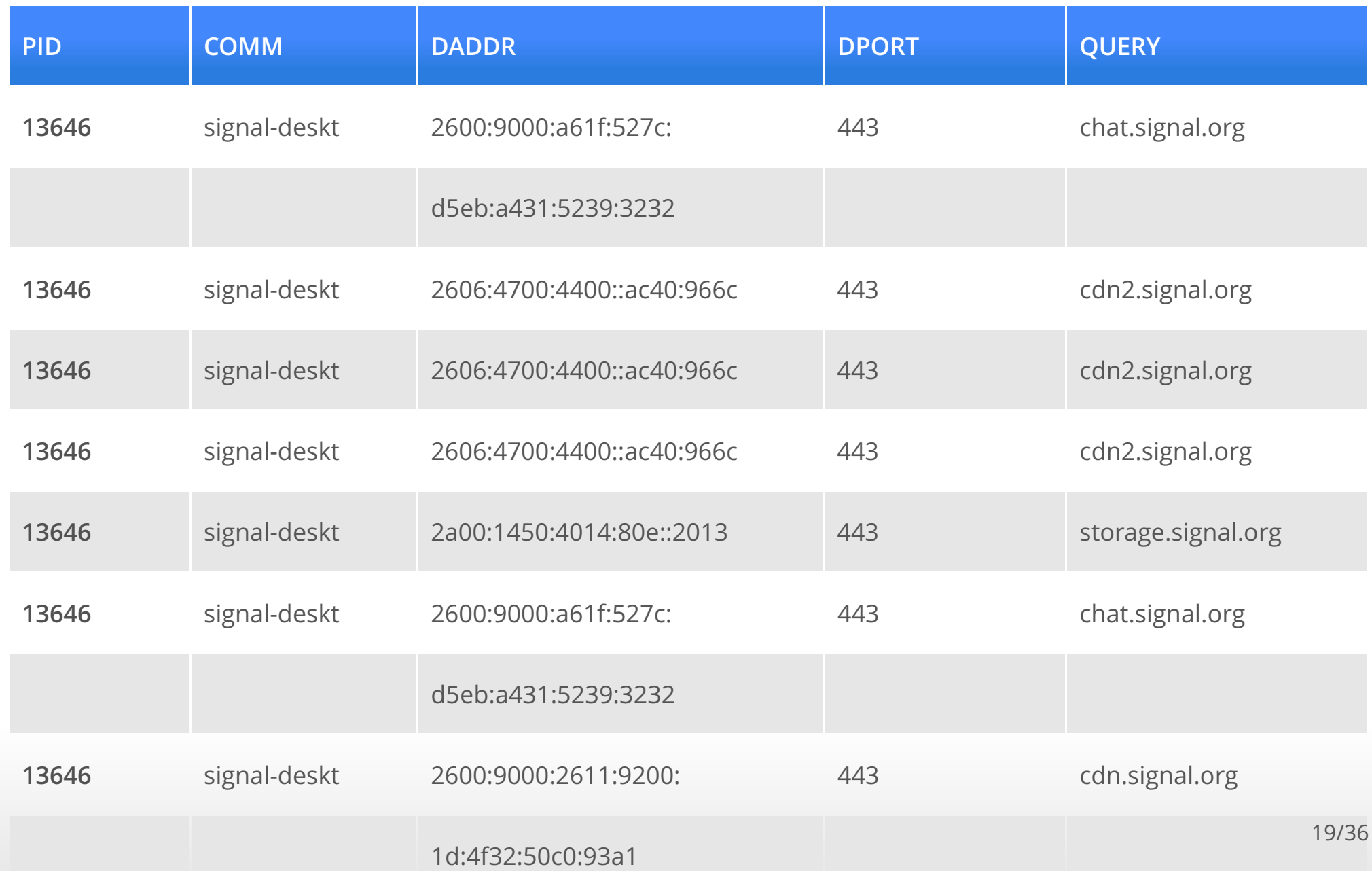

## connect (receiving message): signal-cli

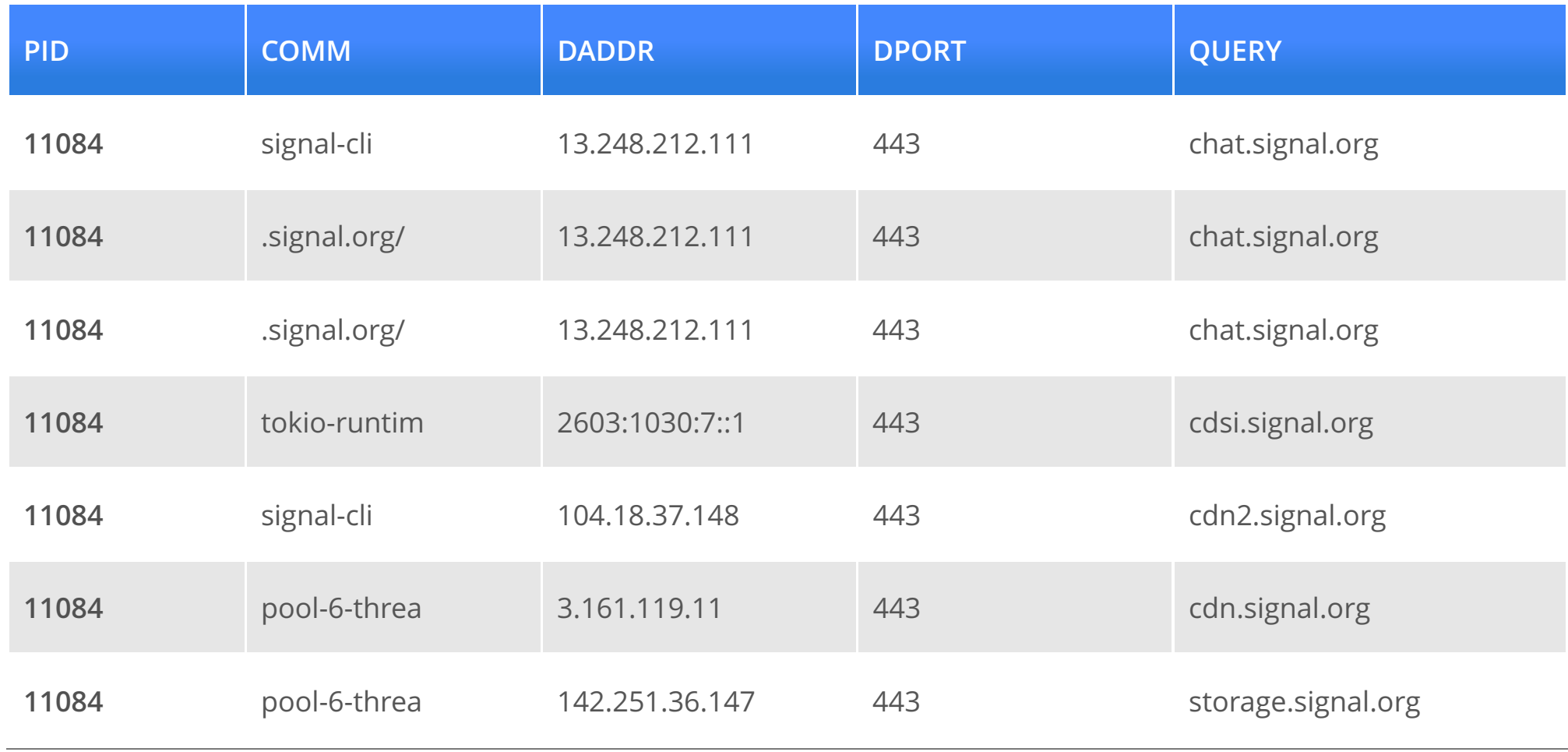

## connect (sending message): signal-cli

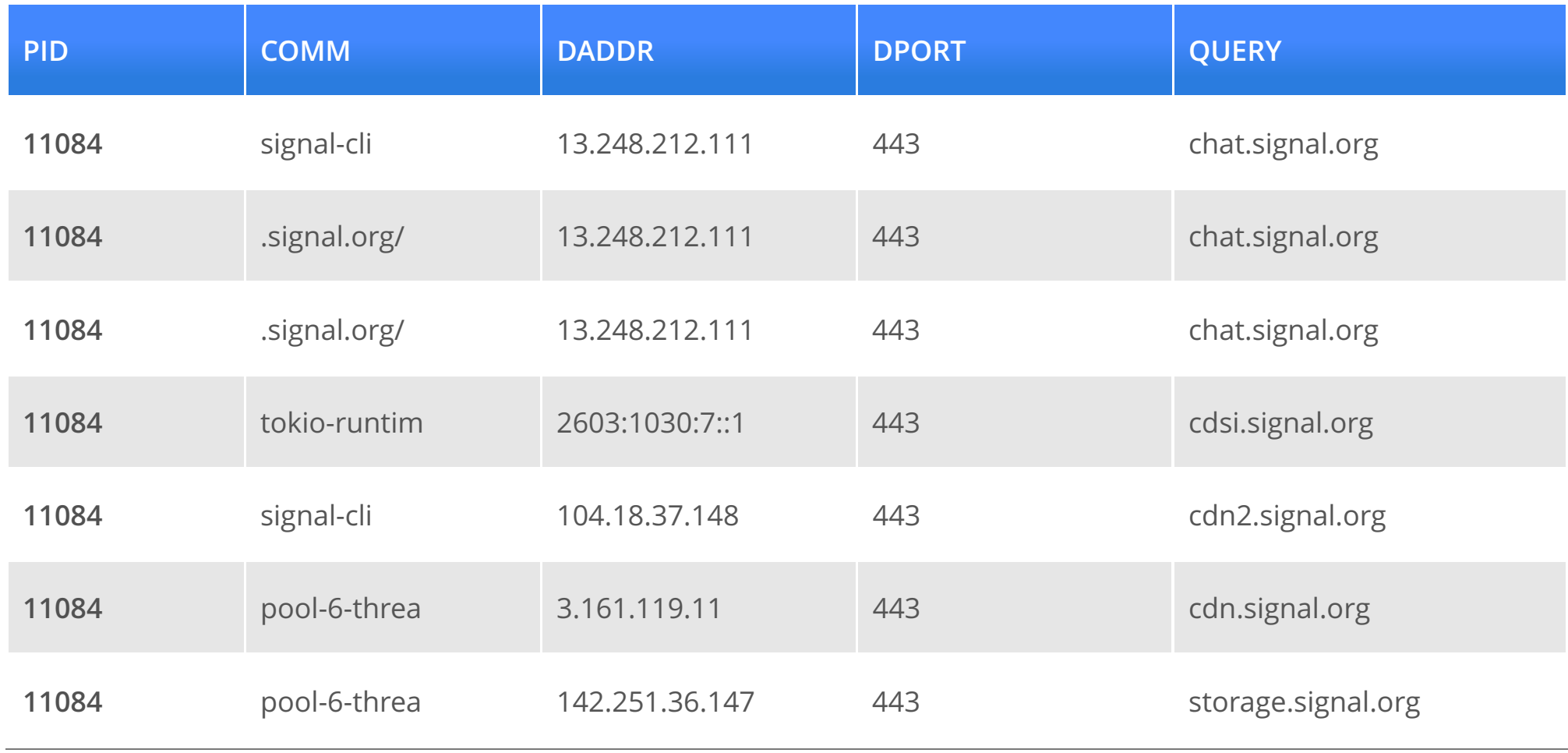

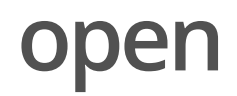

Ak program pristupuje k súborom, ktoré by sme neočakávali, môže sa jednať o nekalé získavanie a upravovanie dát alebo enumeráciu.

Nakoľko signal-cli nevyužíva komplexné GUI, jeho legitímnosť sa dala veľmi ľahko overiť.

Pristupoval k rovnakým súborom ako signal-desktop, ale bolo ich výrazne menej.

## open: signal-desktop aj signal-cli

- /etc/passwd, ·
- /dev/urandom ·
- /etc/ld.so.cach
- /etc/nsswitch.conf ·
- /etc/resolv.conf
- /sys/devices/system/cpu/possible ·
- /proc/stat ·
- /proc/self/maps ·
- /proc/self/fd ·
- /run/systemd/machines/chat.signal.org. ·

## open: signal-desktop

vlastné (konfiguračné) súbory:

- /usr/lib/signal-desktop/ ·
- ~/.config/Signal ·

súbory potrebné pre Electron GUI, fonty a ikonky:

- /usr/share/fonts,~/.local/share/fonts/,~/.fontconfig,/.cache/ fontconfig/
- ~/.icons/, ~/.local/share/icons ·
- /dev/shm/.org.chromium.Chromium.\*, /tmp/.org.chromium.Chromium.\* ·

## open: signal-cli

vlastný priečinok

~/.local/share/signal-cli

používateľské knižnice

· /usr/lib/

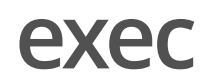

Ak by program spúšťal neočakávané príkazy, mohlo by to znamenať, že vykonáva aj inú činnosť než by mal.

signal-desktop spúšťa rôzne procesy súvisiace s Electronom s dlhým zoznamom flagov.

signal-cli bolo znova menej komplexné, pomocou shellu iba zistilo nastavenie terminálu a operačný systém.

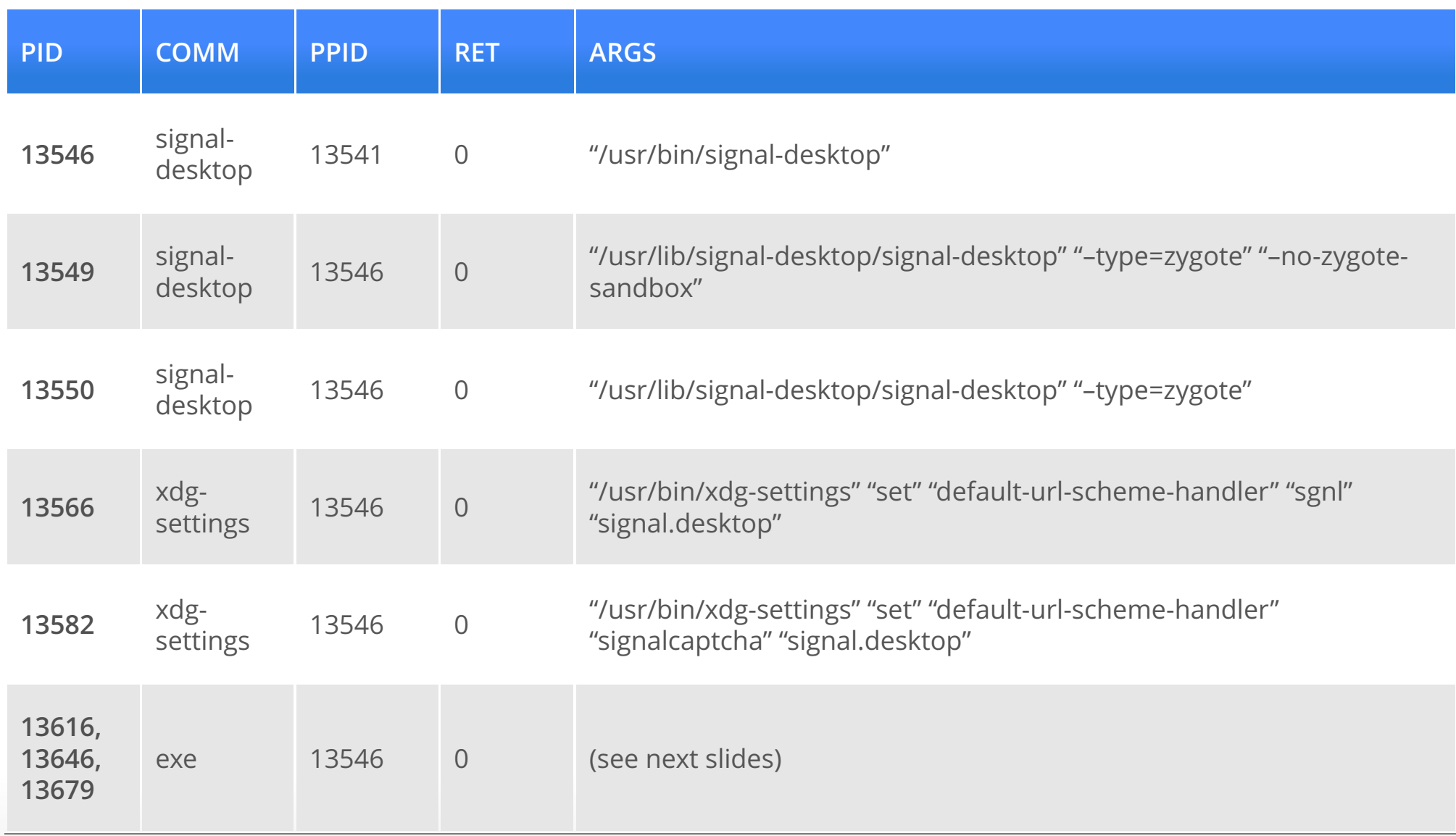

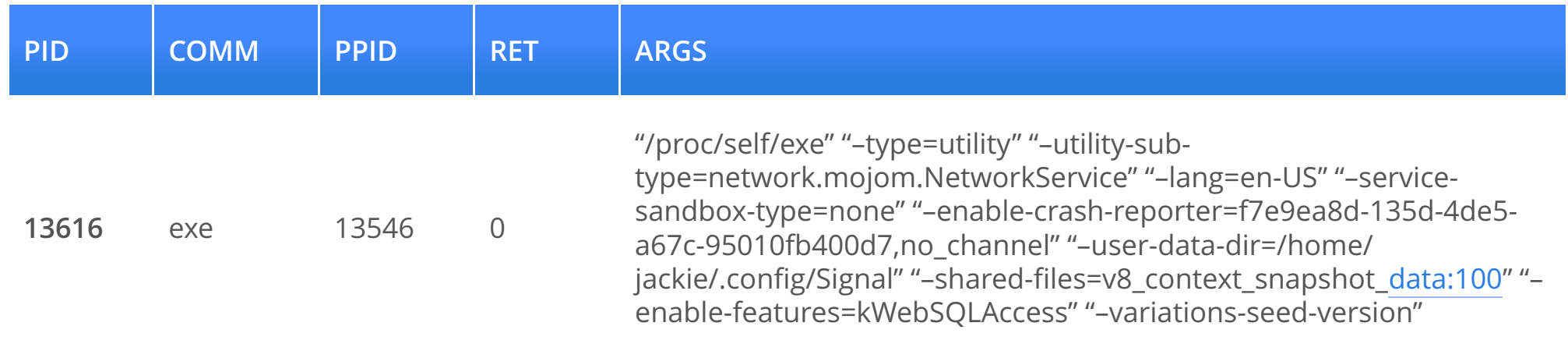

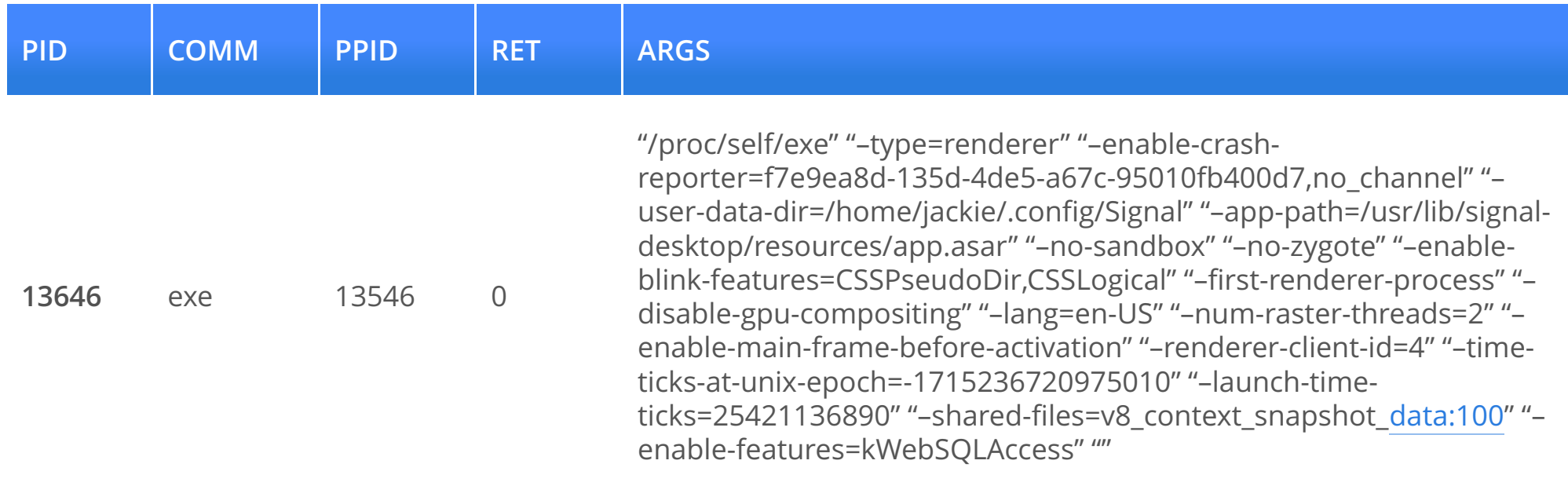

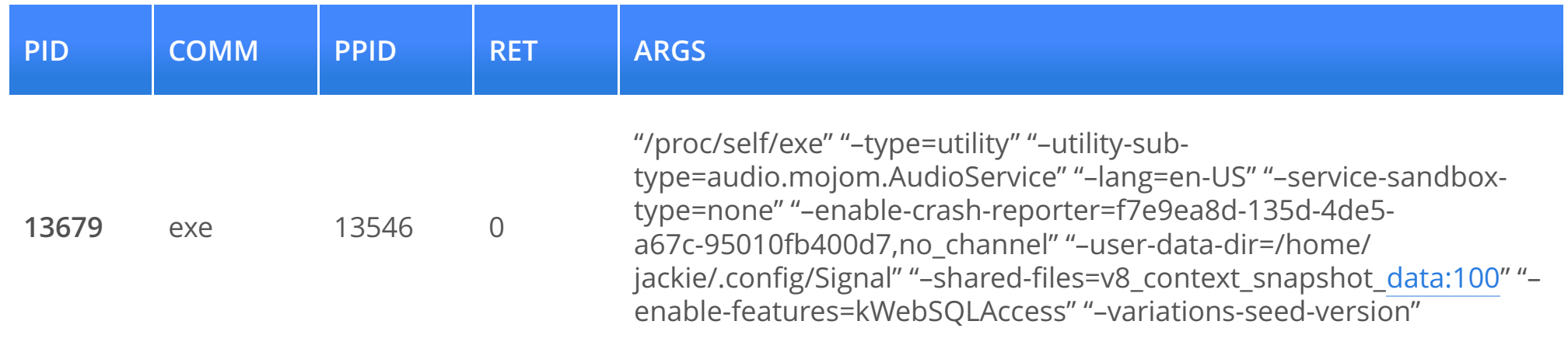

## exec: signal-cli

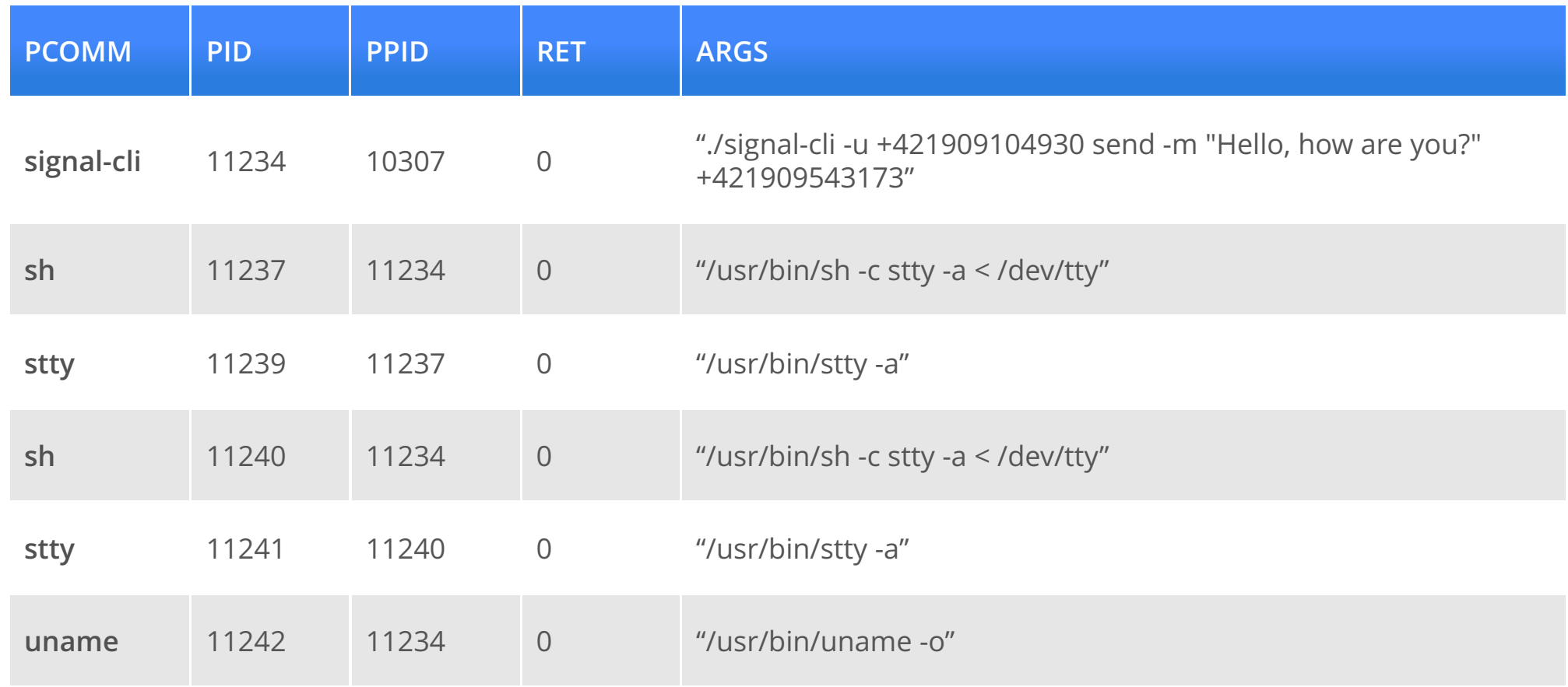

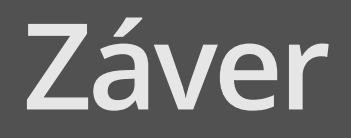

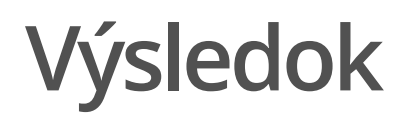

Vytvorili sme aplikáciu využívajúcu eBPF, ktorá po spustení už sama vygenerovala potrebné logy zachytávajúce:

- $\cdot$  TCP aktívne spojenia pomocou connect ( )
- otvorené súbory pomocou **open( )**
- $\cdot$  nové procesy pomocou  $\mathsf{exec}()$

Pomocou týchto logov sme porovnali oficiálnu signal-desktop aplikáciu s neoficiálnou signal-cli a zistili sme, že sa jedná o legitímnu aplikáciu poskytujúcu alternatívnu možnosť interakcie so Signalom.

## Vyjadrenie k otázke oponenta

Aká bola vaša motivácia písať prácu v angličtine?

- $\,\cdot\,$  nedostatok slovenskej terminológie v oblasti
- práca v tom istom jazyku ako zdroje informácií zamedzuje skresľovaniu významov pri preklade ·
- · dve záverečné práce som písal v angličtine, nemal som na to negatívne ohlasy

## Ďakujem za pozornosť.

## Zdroje a literatúra

Gibler, Clint, Ryan Stevens, Jonathan Crussell, Hao Chen, Hui Zang, and Heesook Choi. 2013. "AdRob: Examining the Landscape and Impact of Android Application Plagiarism." In Proceeding of the 11th Annual International Conference on Mobile Systems, Applications, and Services, 431–44. MobiSys '13. New York, NY, USA: Association for Computing Machinery. [https://](https://doi.org/10.1145/2462456.2464461) [doi.org/10.1145/2462456.2464461.](https://doi.org/10.1145/2462456.2464461)

Gregg, Brendan. 2017. " B Sides S F 2017: Security Monitoring with e B P F." [https://](https://www.brendangregg.com/Slides/BSidesSF2017_BPF_security_monitoring) [www.brendangregg.com/Slides/BSidesSF2017\\_BPF\\_security\\_monitoring.](https://www.brendangregg.com/Slides/BSidesSF2017_BPF_security_monitoring)

Štefanko, Lukáš. 2023. " Bad Bazaar Espionage Tool Targets Android Users via Trojanized Signal and Telegram Apps." [https://www.welivesecurity.com/en/eset](https://www.welivesecurity.com/en/eset-research/badbazaar-espionage-tool-targets-android-users-trojanized-signal-telegram-apps/)[research/badbazaar-espionage-tool-targets-android-users-trojanized-signal](https://www.welivesecurity.com/en/eset-research/badbazaar-espionage-tool-targets-android-users-trojanized-signal-telegram-apps/)[telegram-apps/.](https://www.welivesecurity.com/en/eset-research/badbazaar-espionage-tool-targets-android-users-trojanized-signal-telegram-apps/)

Zhou, Yajin, and Xuxian Jiang. 2012. "Dissecting Android Malware: Characterization and Evolution." In 2012 IEEE Symposium on Security and Privacy, 95–109. [https://](https://doi.org/10.1109/SP.2012.16) [doi.org/10.1109/SP.2012.16.](https://doi.org/10.1109/SP.2012.16)